Machine Translated by Google

## TL3W01

360° 조절 가능한 3축 SLR 카메라 짐벌 사용 설명서

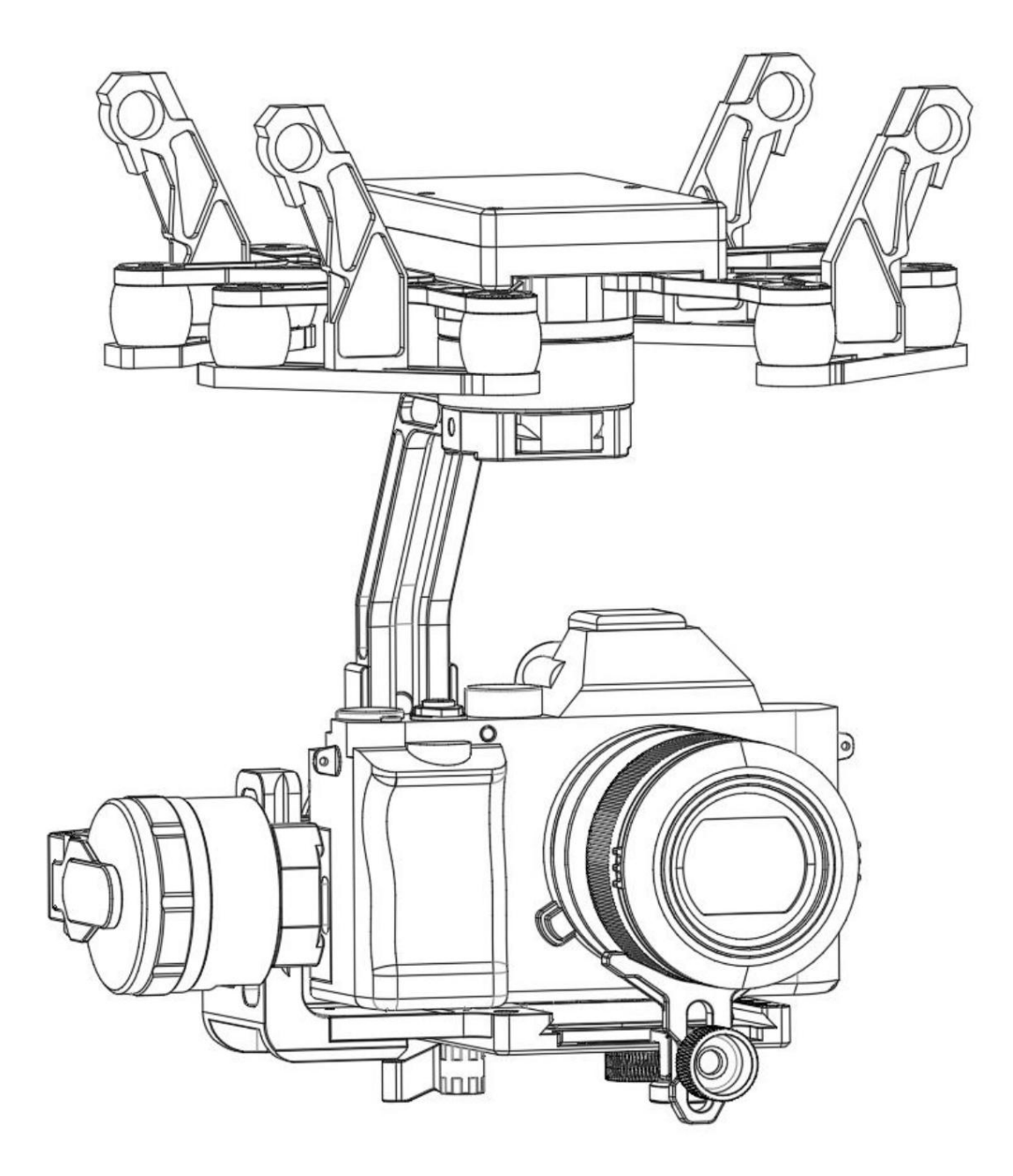

2021.12.06 V1.2 개정

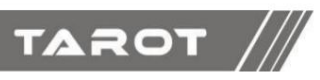

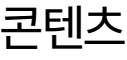

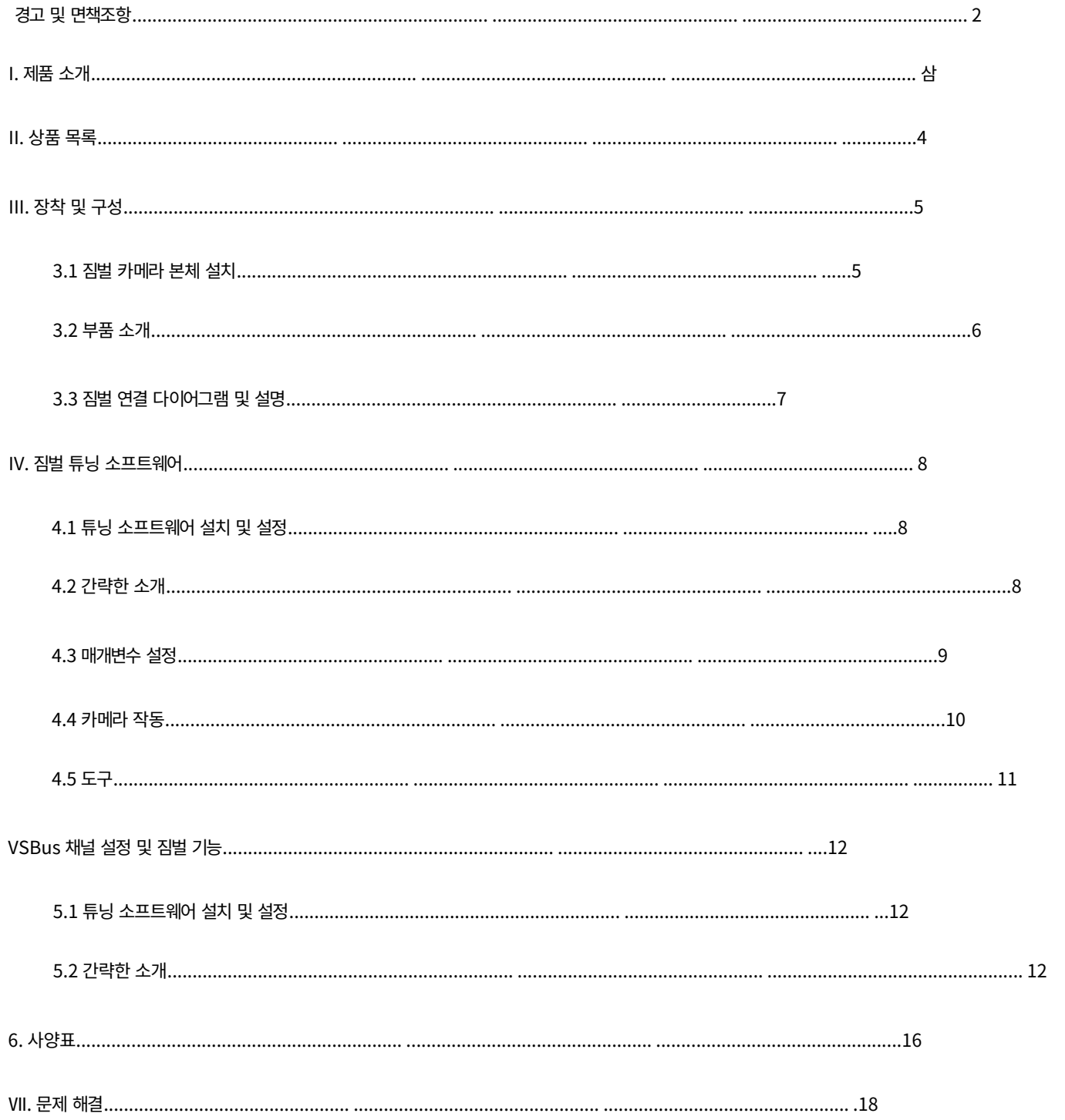

# 경고 및 면책조항

새로운 TAROT 제품을 구입하신 것을 축하드립니다. 이 문서의 정보는 귀하의 안전과 법적 권리 및 책임에 영향을 미칩니다. 사용하기 전에 올바른 구 성을 보장하려면 이 전체 문서를 주의 깊게 읽으십시오. 이 문서의 지침과 경고를 읽고 따르지 않으면 자신이나 다른 사람에게 심각한 결과를 초래 할 수 있으며, TAROT 제품이 손상되거나 근처에 있는 다른 물체가 손상될 수 있습니다. 이 문서와 기타 모든 보조 문서는 TAROT의 단독 재량 에 따라 변경될 수 있습니다. 업데이트 제품 정보를 보려면 [http://www.tarotrc.com을](http://www.tarotrc.com) 방문하세요. 이 제품의 제품 페이지를 클릭하세요.

**TAROT** 

TL3W01은 공장에서 출고되기 전에 교정되었습니다. 짐벌의 물리적 또는 기계적 수정이나 조정이 필요하거나 권장되지 않습니다. 카메라에 다른 구성 요소나 장치를 추가하지 마십시오. TL3W01은 섬세한 장비입니다. TL3W01을 직접 분해하거나 조립하지 마십시오. 그렇지 않으면 짐벌과 카메라가 비 정상적으로 작동할 수 있습니다.

전원을 켠 후 비행 제어 시스템의 안전을 보장하려면 모든 프로펠러를 제거하고 짐벌에 전원 공급 장치가 아닌 것을 사용하는 것이 좋습니다. 전체 구성품을 어린이 및 인화성, 가연성 물질로부터 멀리 보관하세요!

TAROT은 사용자의 특정 사용, 설치, 개조 및 부적절한 사용을 통제할 수 없기 때문에 TAROT는

다음 조건으로 인해 발생한 해당 손실 및 보상에 대해 책임을 지지 않습니다.

1. 본 사용설명서를 주의 깊게 읽지 않아 발생한 손해 2. 관련 법령에 의거하여

사용하지 않아 발생한 손해 3. 사용자의 신체적, 정신적 상태가 좋지 않은 상태에서 계속 제품을 사용하여 발생한 손

해 4. 이로 인한 손해 부적절한 사용이나 주관적인 의도로 인한 손해 5. 당사에서 생산하지 않은 제품, 부속품을 사용하여 발생한 손해 6. 사고로 인한 정신적 손해 7. 보증기간이 경과한 제품 또는 부적절한 관리로 인한 손해 8.

작동으로 인한 손해 폭우, 폭설, 강풍, 우박 등 악천후 시.

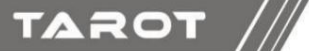

#### I. 제품소개

·3축 조정 가능한 안정화 짐벌 설계 또는 SLR/마이크로 SLR 카메라

·고효율 일체형 모터 사용, 소형, 고토크, 저소음으로 효율적

고품질의 안정적인 사격 에스코트

· 전체 알루미늄 합금 구조로 설계되어 크기가 가벼우며 충격에 강함

#### 흡수

·전문적인 선도적인 짐벌 제어 기술과 결합 ·± 0.01°의 안정적인 이미지 정확도 ·우수 한 안정적인 이미지 효과

·다양한 UAV 비행 플랫폼에 빠르고 유연하게 장착 가능

·다양한 카메라 및 DIY 장비와 함께 사용 가능

·이 짐벌은 산업용 애플리케이션에 탁월한 선택입니다.

제품 특징:

• 효율적인 통합 모터, 강력하고 강력하며 강력한 내하중 용량. • 기계적 3축 안정화 이미지. • 특수 디커 플링 자세 알고리즘을 선도합니다. • 고도로 최적화된 서보 모터 벡터 제어 알고리즘. • 최대 8000Hz 제어 주파수. •

±0.01°의 안정된 이미지 정확도. • 모든 알루미늄 합금 구조 설계, 가볍고

강함. • 자체 짐벌 충격 흡수. • Sony,

Panasonic, Nikon, Fuji 카메라 제어를 지원합니

다. • 짐벌의 도구가 필요 없는 중력 조정.

### II. 상품 목록

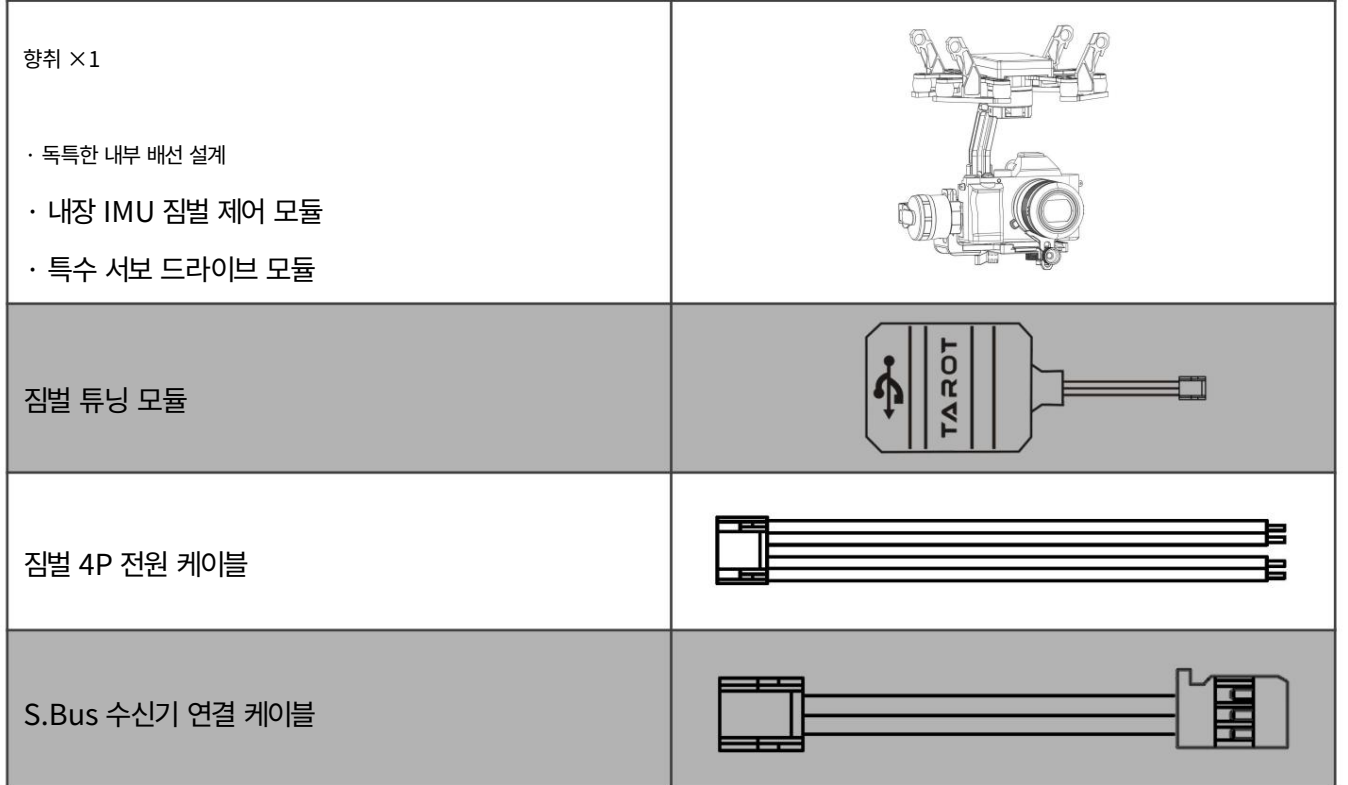

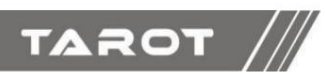

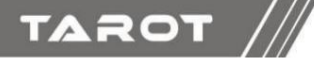

III. 장착 및 구성

#### 3.1 짐벌 카메라 본체 설치

다음 차트 구멍 크기에 따라 165mm 피치 마운트 바를 장착할 수 있습니다.

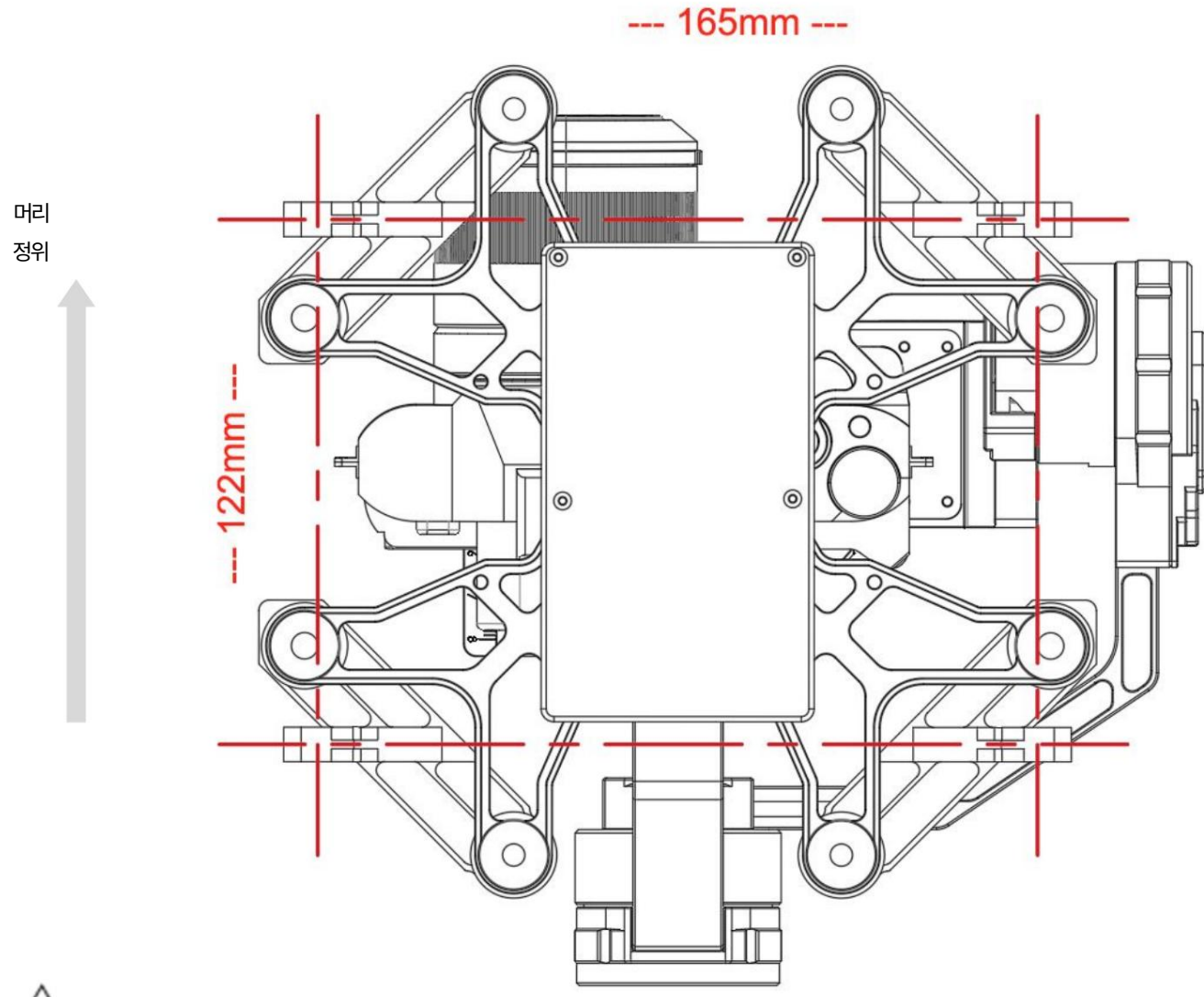

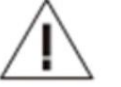

주의: 짐벌 카메라

가 닿지 않도록 기체에 충분한 공간이 있는지 확인하십시오.

땅이 수직으로 내려갔을 때.

비정상적인 진동이 짐벌의 안정적인 이미지 효과에 영향을 미치지 않도록 짐벌 카메라 설치 위치가 견고하고 느슨하지 않은지 확인하십시오 . 짐벌 카메라 본체 주위에 이물질이 없는지 확인하십시오.

일할 때 다른 물건을 만지지 않을 것입니다

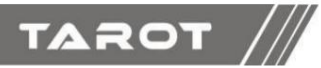

3.2 부품 소개

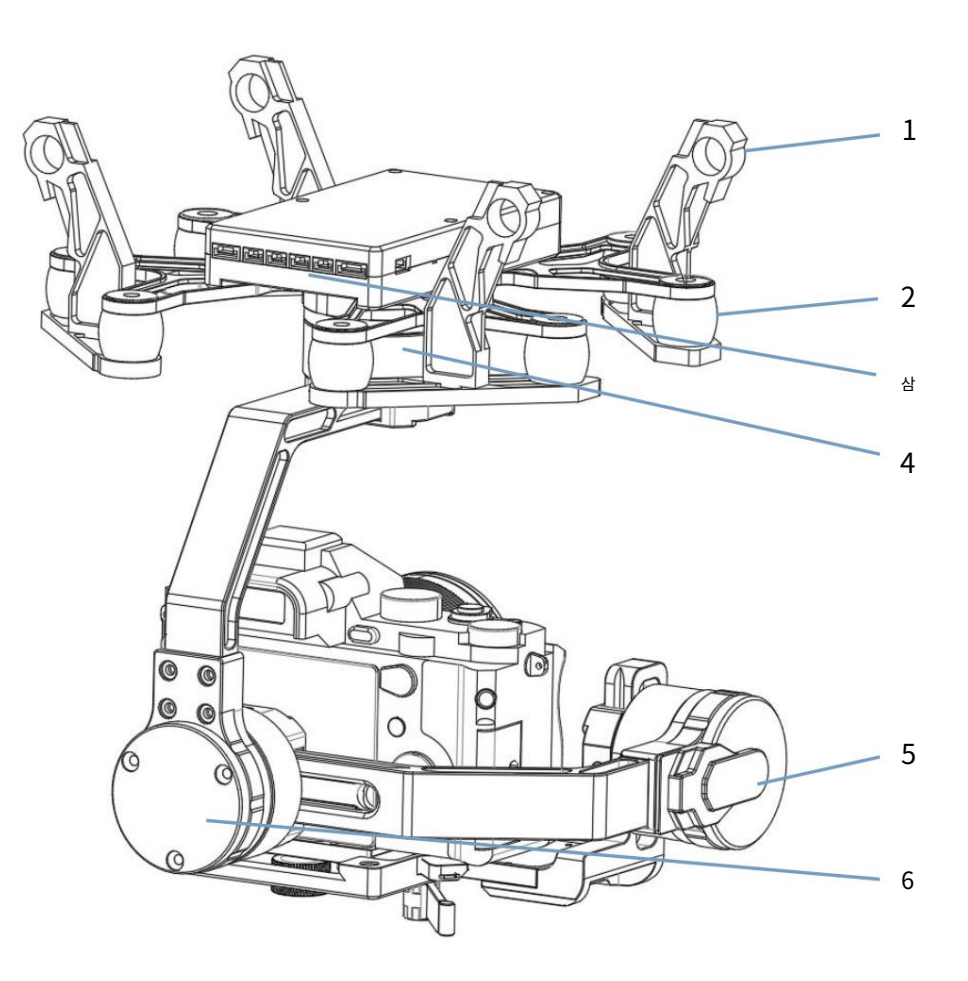

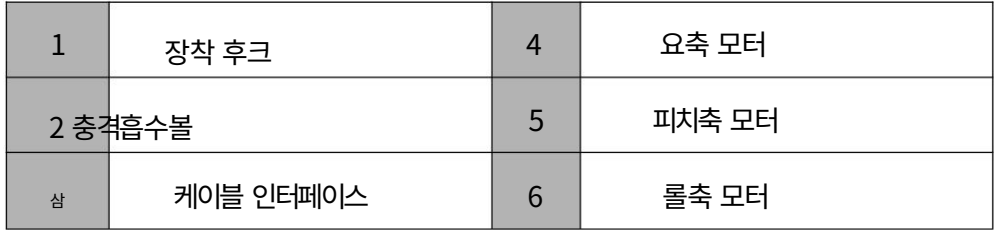

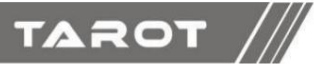

#### 3.3 짐벌 연결 다이어그램 및 설명

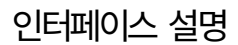

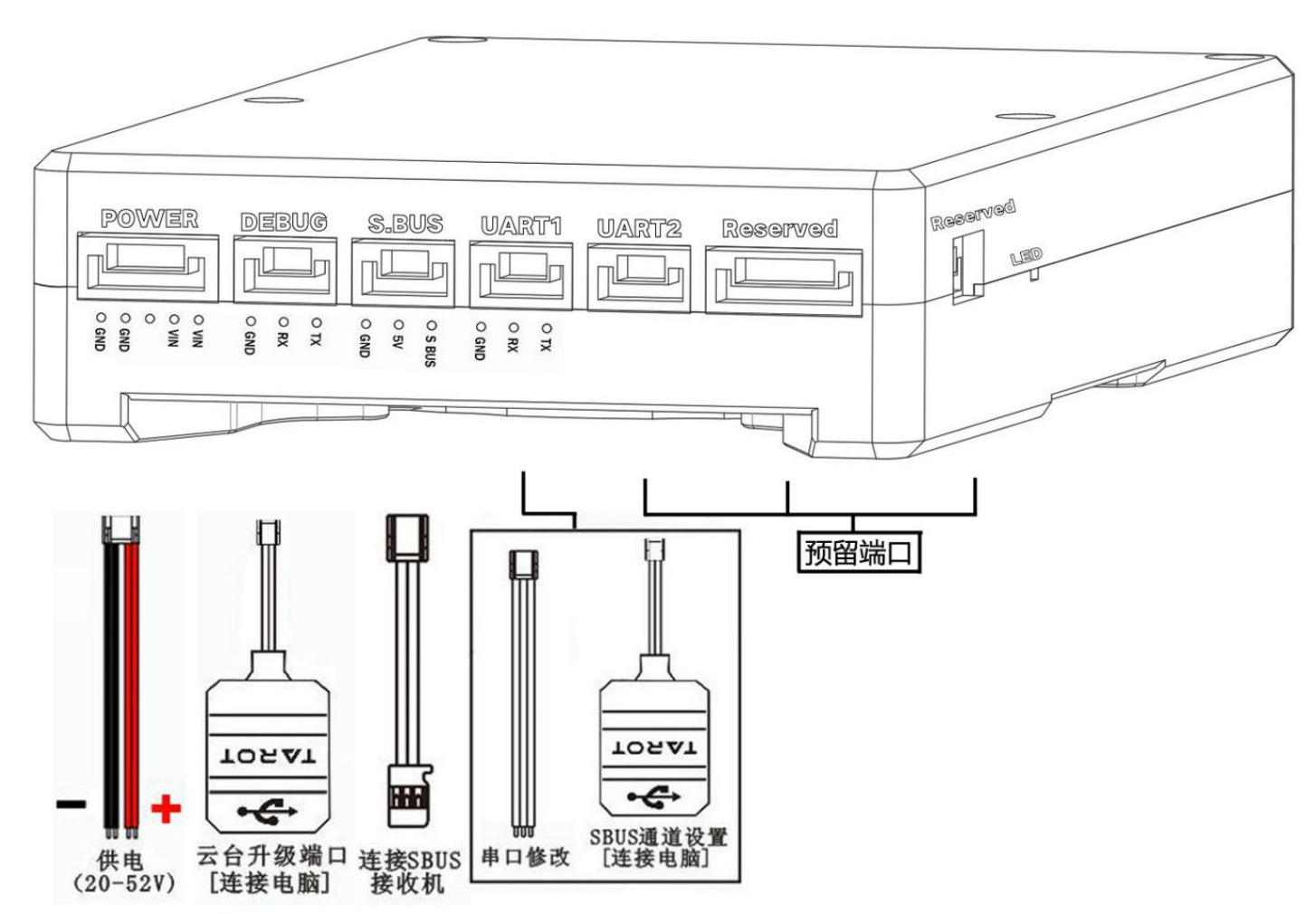

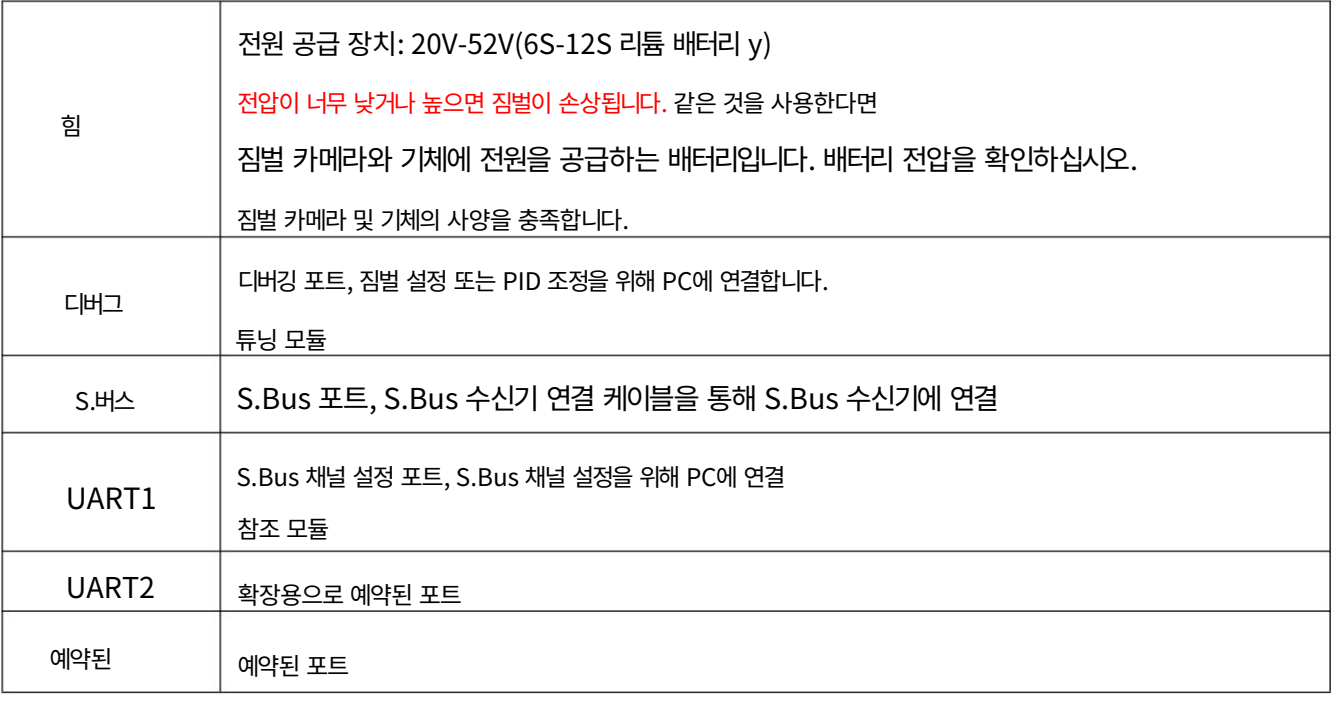

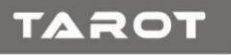

### IV. 짐벌 튜닝 소프트웨어

4.1 튜닝 소프트웨어 설치 및 설정

①TL3W01 튜닝 소프트웨어를 다운로드하려면 공식 웹사이트로 이동하세요.

웹사이트:http://www.tarotrc.com/ ②

"USB Driver" 폴더에서 드라이버 설치 소프트웨어를 실행합니다. 따라가다

드라이버 설치를 완료하기 위한 지침입니다.

32비트 시스템: "CP210xVCPInstaller\_x86.exe" 64비트 시

스템: "CP210xVCPInstaller\_x64.exe" ③짐벌 튜닝 모듈

을 통해 "DEBUG" 포트를 컴퓨터에 연결하여 완료합니다.

장치 드라이버의 최종 설치.

④ "ZYX-Gimbal\_Tool.exe" 소프트웨어를 실행하여 짐벌 등의 작업을 수행합니다.

동조.

4.2 간략한 소개

TL3W01 3축 짐벌은 비행 중에 Roll, Pitch, Yaw 각도를 3가지로 안정화할 수 있습니다.

지도.

이 소프트웨어를 사용하면 TL3W01에 대한 간단한 설정을 할 수 있습니다.

먼저 짐벌 튜닝 모듈과 USB 케이블을 통해 짐벌 본체를 PC에 연결한 후, [내 컴퓨터]-[관리]-[장치 관리자]-[포트 마우 스 오른쪽 버튼 클릭"을 통해 짐벌의 실제 포트 번호를 확인하세요. (COM 및 LPT)] (실제 포트 번호가 확실하지 않은 경우 해 당 USB 케이블을 다시 연결했다가 분리하면 포트 번호가 실시간으로 새로 고쳐집니다.) 마지막으로 짐벌 튜닝 소프트웨어에서 올바른 포트를 선택하십시오. 을 클릭한 다음 '디버깅 시작'을 클릭하세요.

▲『『端口 (COM 和 LPT) Silicon Labs CP210x USB to UART Bridge (COM99)

参数操作 COM99 • 开始调试

짐벌의 전원을 켜면 (짐벌의 전원을 켜기 전에 마운트가 로드되었는지 확인하십시오) 짐벌이 즉시 실행됩니다. 처음으로 소 프트웨어 버튼 [디버그 열기]를 클릭하면 왼쪽 상단에 "다운로드"가 표시됩니다. 매개변수가 성공적으로 설정되었습니다." 그 런 다음 소프트웨어 버튼 [짐벌 중지]를 클릭하여 짐벌 회전을 적극적으로 중지하고 기준 조정을 시작합니다.

관련 매개변수를 설정한 후 "짐벌 시작" 버튼을 클릭하여 짐벌이 제대로 작동하도록 할 수 있습니다.

짐벌 매개변수 설정이 완료되면 [매개변수 업로드] 및 [매개변수 굽기] 버튼을 클릭하여 매개변수가 짐벌에 구워졌는지 확

인하세요. 때

## TAROT  $\sqrt{2}$

#### 다음에 짐벌 전원을 켜면 플래시 메모리에 저장된 매개변수로 실행됩니다.

#### 4.3 매개변수 설정

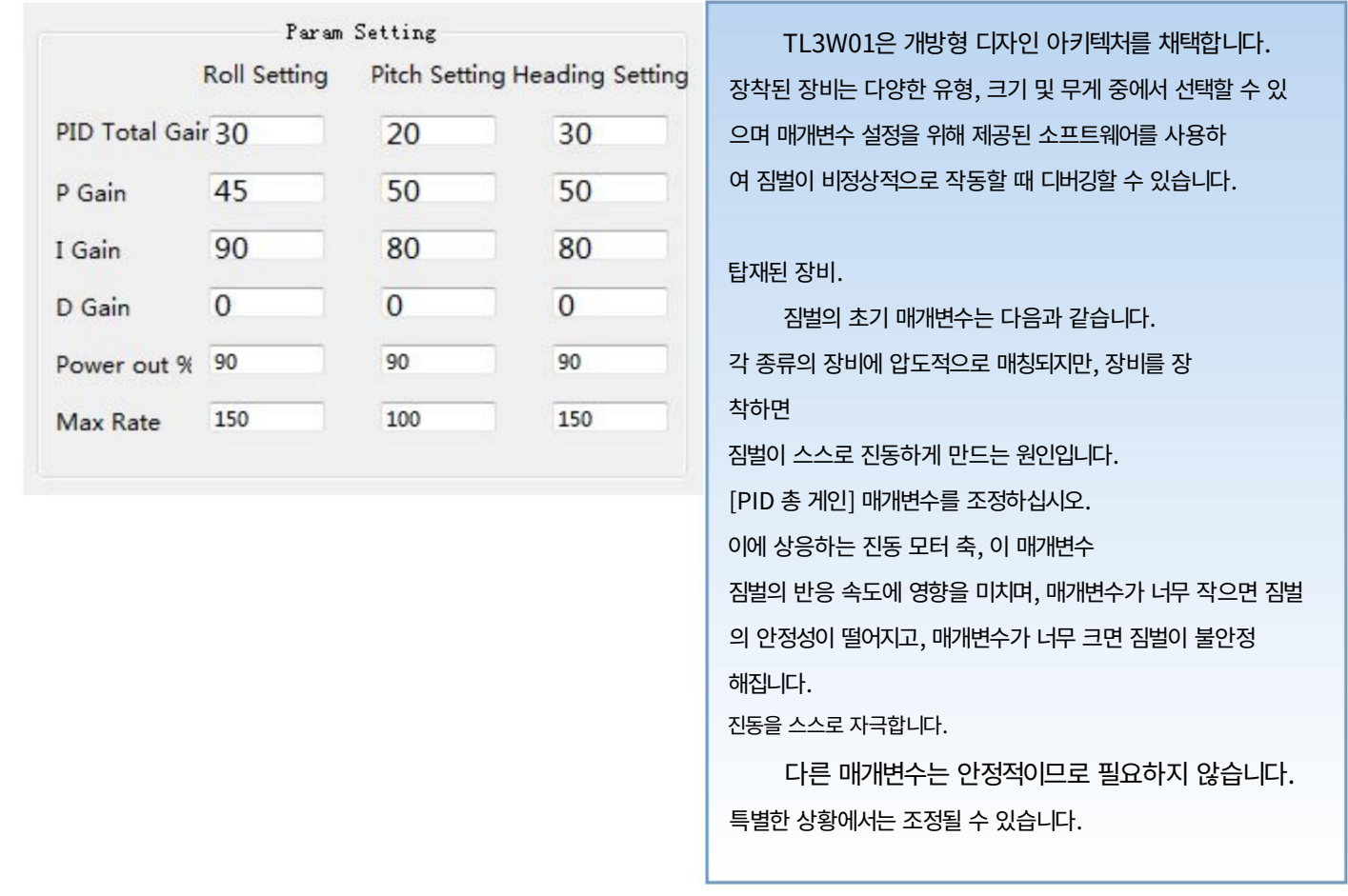

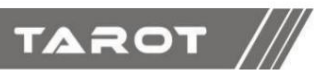

#### 4.4 카메라 작동

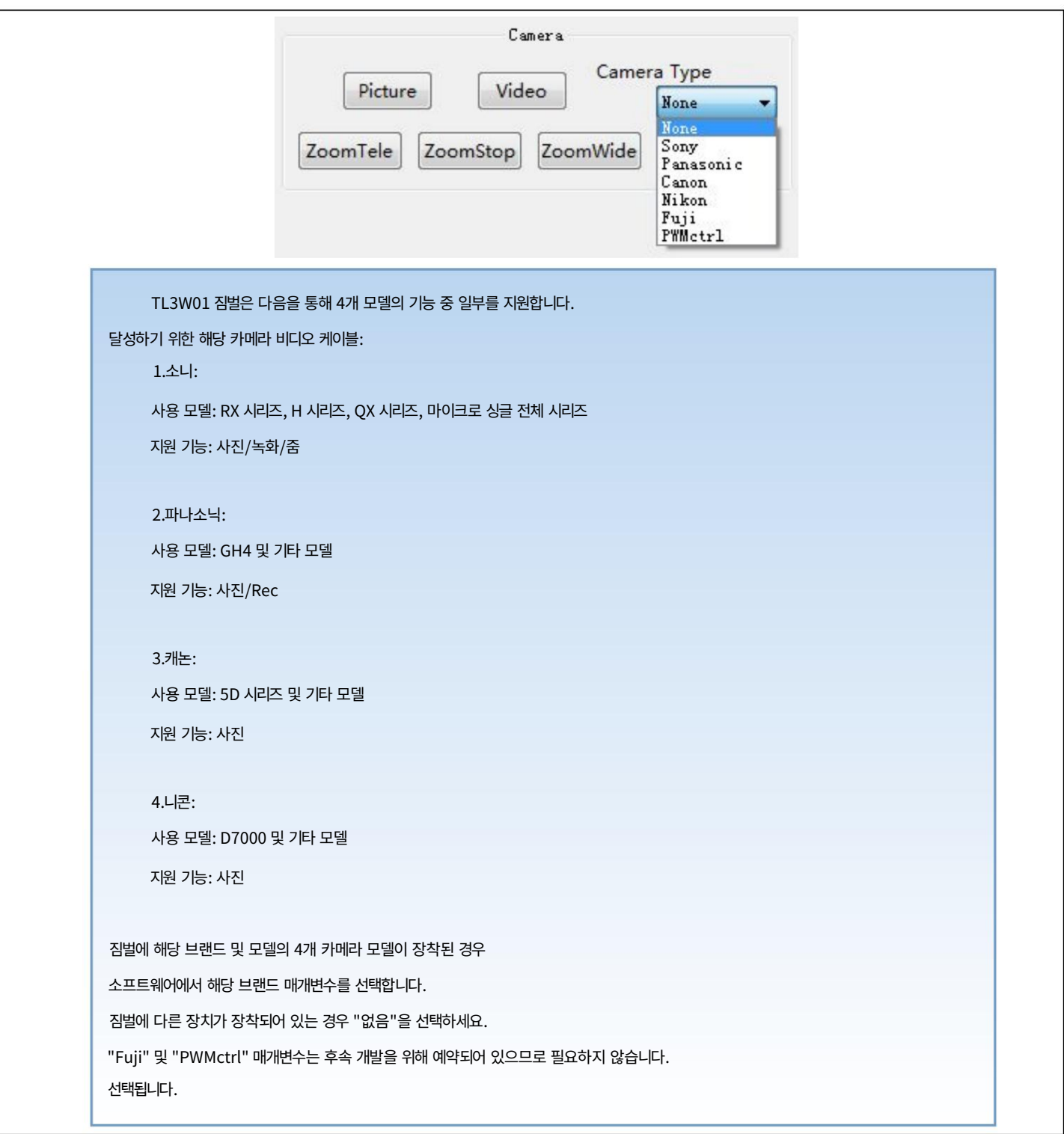

TAROT ///

4.5 도구

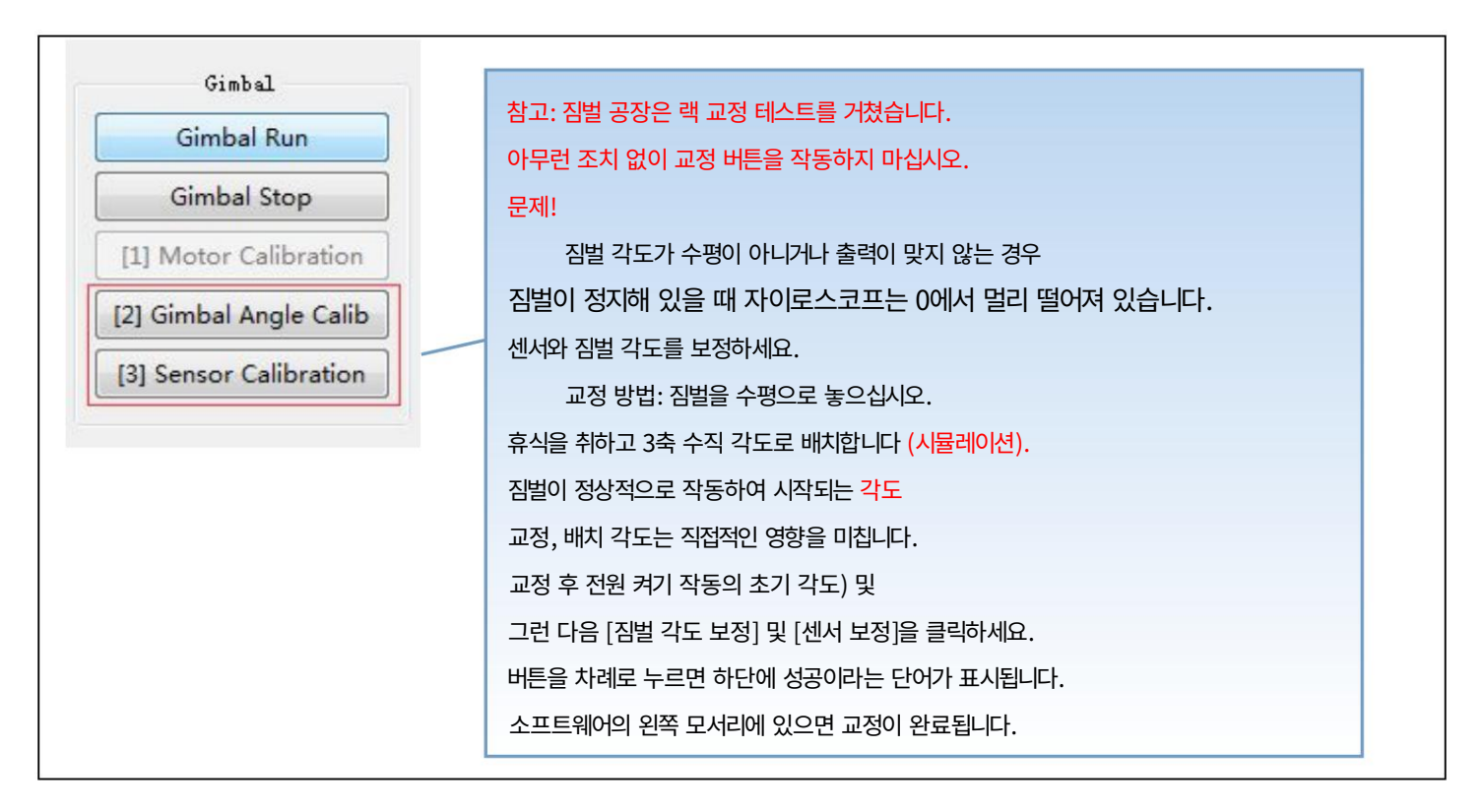

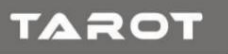

VSBus 채널 설정 및 짐벌 기능

#### 5.1 튜닝 소프트웨어 설치 및 설정

①TL3W01 튜닝 소프트웨어를 다운로드하려면 공식 웹사이트로 이동하세요. [홈페이지:http://www.tarotrc.com/ ②](http://www.tarotrc.com/) "USB Driver" 폴더에 있는 드라이버 설치 소프트웨어를 실행합니다. 따라가다

드라이버 설치를 완료하기 위한 지침입니다.

32비트 시스템: "CP210xVCPInstaller\_x86.exe" 64비트 시

스템: "CP210xVCPInstaller\_x64.exe" ③짐벌 튜닝 모듈

을 통해 "UART1" 포트를 컴퓨터에 연결하여 완료합니다.

장치 드라이버의 최종 설치.

④ 해당 포트를 선택하고 전원을 켠 후, 파라미터 튜닝 소프트웨어 "S.Bus\_Setting.exe"를 실행하여 파라미터 설정 작 업을 수행합니다.

5.2 간략한 소개

①TL3W1 짐벌은 S.Bus 프로토콜로 제어됩니다. SBus 프로토콜을 지원하는 리모콘과 수신기를 사용하십시오. ②짐벌 모듈 과 USB 케이블을 통해 짐벌 바디를 PC에

연결한 후 [내 컴퓨터] - [관리] - [장치 관리자] - [포트(COM 및 COM 및 LPT)] . (실제 포트 번호가 확실하지 않은 경우 해당 USB 케이블을 다시 연결했다가 분리하면 포트 번호가 실시간으로 새로 고쳐집니다.) 마지막으로 S.Bus Conig 상단에서 해 당하는 올바른 포트를 선택한 다음 "디버깅 시작"을 클릭하세요.;

▲ F 端口 (COM 和 LPT) Silicon Labs CP210x USB to UART Bridge (COM71)

 $1.1$  coorse uses user a U

开始调试 COM71

③해당 채널 기본값 [피치 채널 2], [요 채널 4], [모드 채널 5], [줌 채널 1], [녹화&사진 6], 해당 수정 소프트웨어를 사용하여 해당 채널을 수정한 후 "파라미터 업로드"를 클릭하고 "파라미터 저장";

Machine Translated by Google SEMBLY SECTION

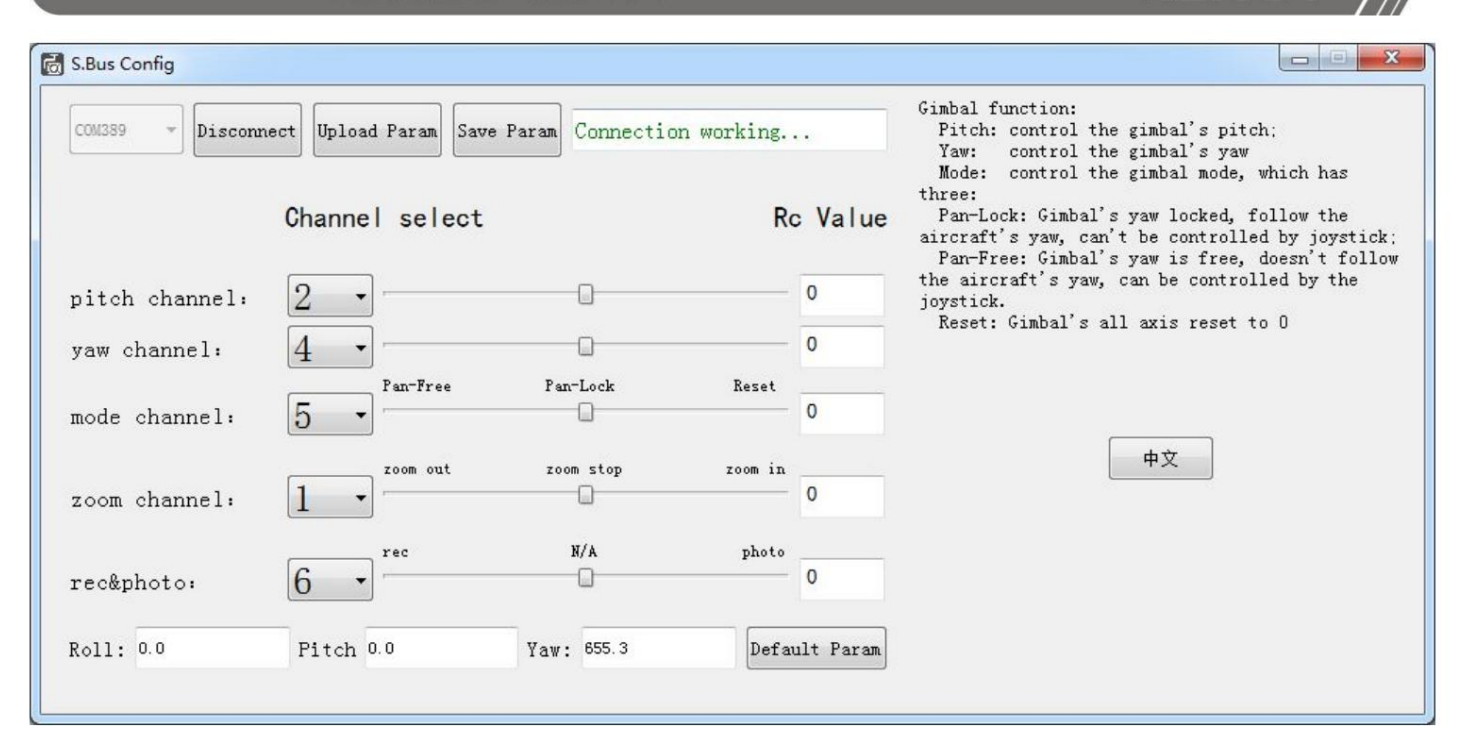

④S.Bus 디코더 모듈을 리모컨 수신기의 S.Bus 인터페이스에 연결하고 리모컨 내부의 해당 기능 채널의 매핑 관계를 설정합니다. 다른 기어에서는 리모컨의 서보 이동 조정 기능(예: Futaba 제품의 엔드포인트 기능)을 사용하여 조정하십시오.

주의 • 수정이

완료된 후 "구성 저장"을 클릭하십시오. 그렇지 않으면 설정이 짐벌 카메라에 저장되지 않으며 전원을 다시 켠 후 설정이 유효하 지 않게 됩니다. • 리모컨이 중간 위치에 있을 때 소프트웨어에 표시된 채널 값이 0인지 확인하십시오. 값이 0이 아닌 경우 리 모컨 트림을 조정하십시오.

 $($  $)$ 피치 채널 설정

피치 축 제어를 위해 회전식 푸시 버튼 스위치 또는 로커를 선택하십시오. 로커 업은 피치 업으로 설정되어 있으며、 로커를 예로 들어 보겠습니다.

센터에서는 운영하지 않습니다、

로커 다운이 피치 다운으로 설정되었습니다.

#### ②요(Yaw) 채널 설정

Yaw 축 제어를 위해 회전식 푸시 버튼 스위치 또는 로커를 선택하십시오.

로커를 예로 들어 보겠습니다.

로커 왼쪽이 요 왼쪽으로 설정되어 있습니다.

센터에서는 운영하지 않습니다、

로커 오른쪽이 요 오른쪽으로 설정되었습니다.

#### $(3)$ 모드 채널 설정

모드 스위치 제어로 2위치 스위치 또는 3위치 스위치를 선택하십시오.

이 기능의 사용 가능 여부를 참조하십시오: [4.4 카메라 작동]

3위치 스위치를 예로 들어 보겠습니다.

위치 1: 팬 프리, 요 잠금 모드, 요 및 피칭 제어 가능;

위치 2: 팬 잠금, 요 추종 모드, 요는 제어할 수 없고 피치는 제어할 수 있으며 다시 시작

센터 운영;

위치 3: 재설정, 팬 잠금과 동일한 기능

위치 1과 위치 3의 설정을 전환할 수 있습니다.

④녹화&사진 설정

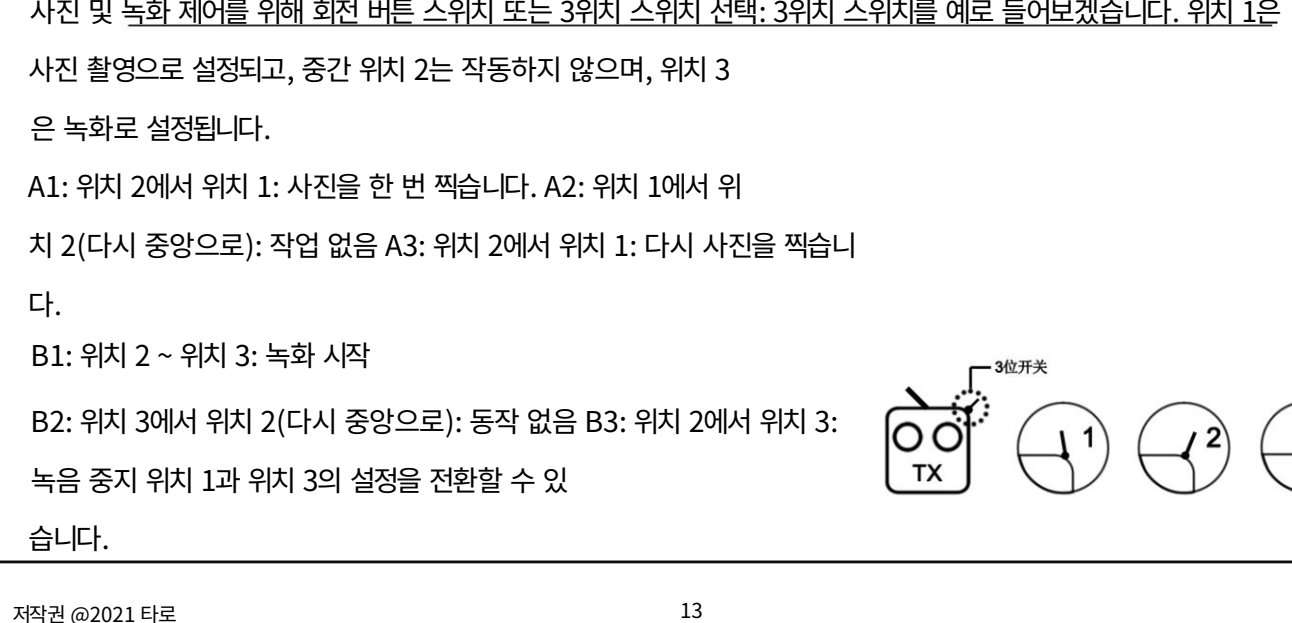

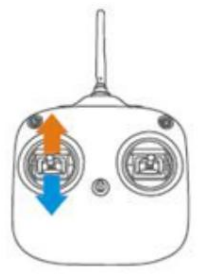

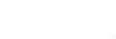

-3位开关

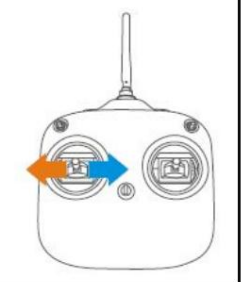

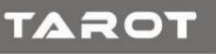

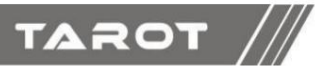

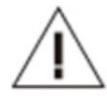

주의: 짐벌 기능은

• 각 채널 제어의 유효 이동은 Futaba의 채널 이동을 설정하여 변경할 수 있습니다. 제어. Futaba 리모컨에서 채널을 정방향 및 역방향으로 설정하여 변경할 수 있습니다. 리모콘.

타로. 실제 사양은 실제 제품에 적용됩니다.

### 본 문서 및 모든 관련 문서에 대한 최종 설명권은 귀하에게 있습니다.

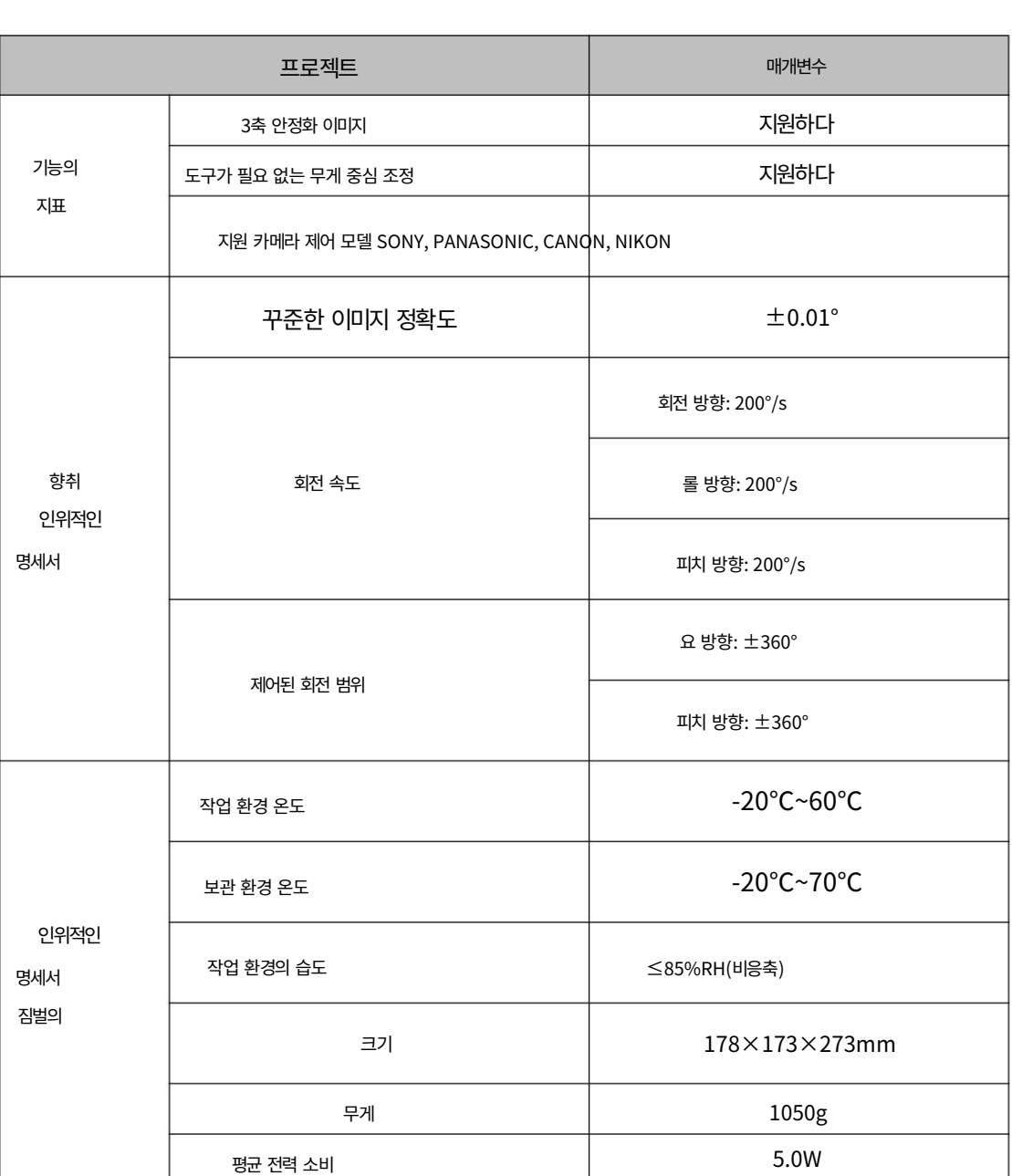

## 6. 사양표

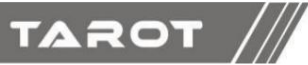

# Machine Translated by Google SEMBLY SECTION

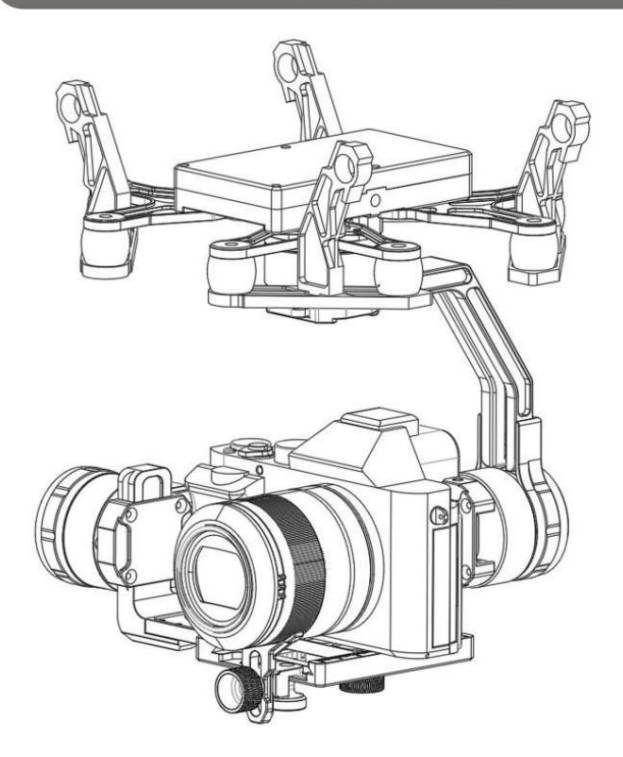

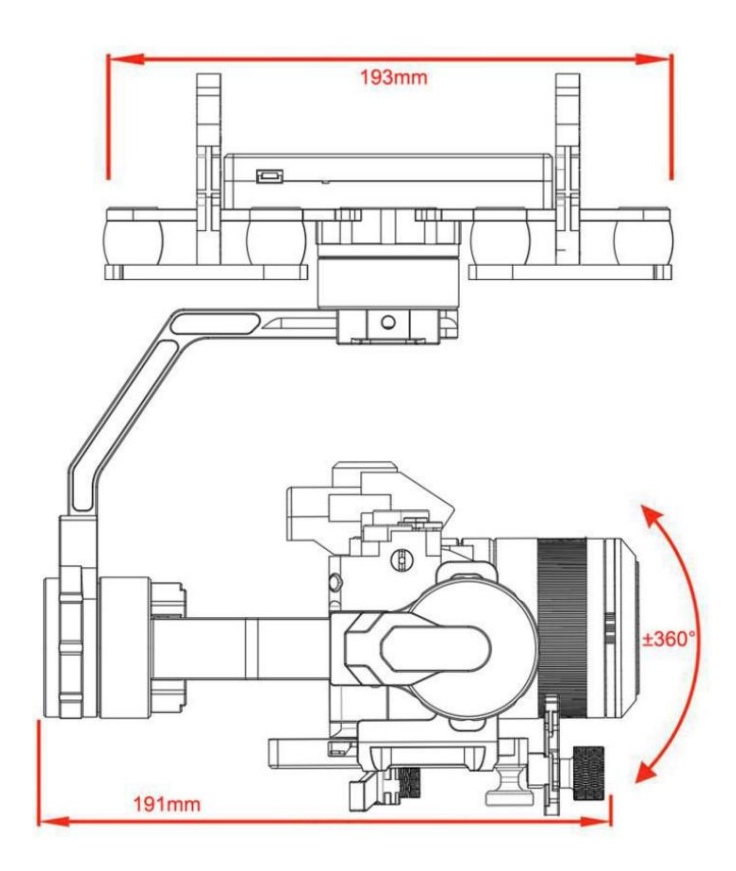

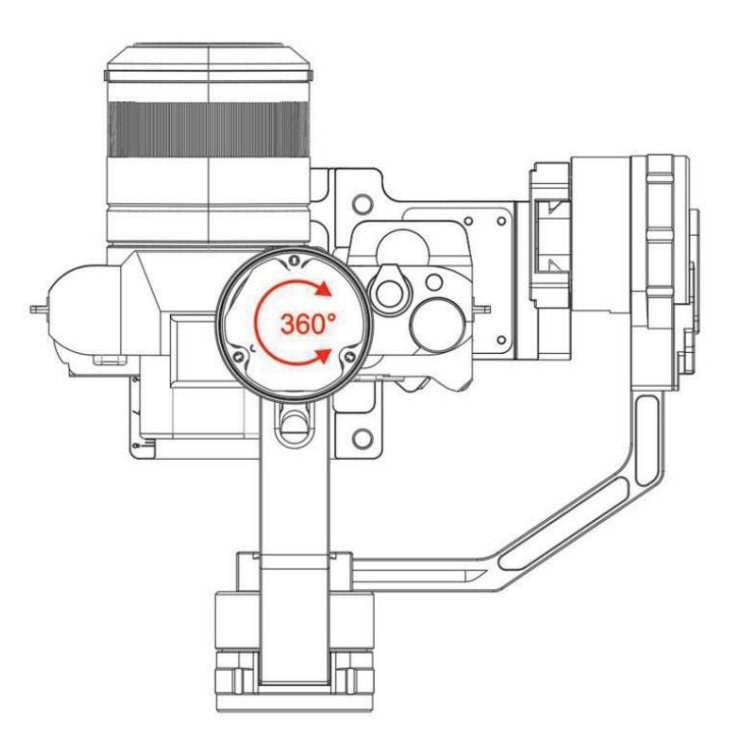

TAROT  $\sqrt{2}$ 

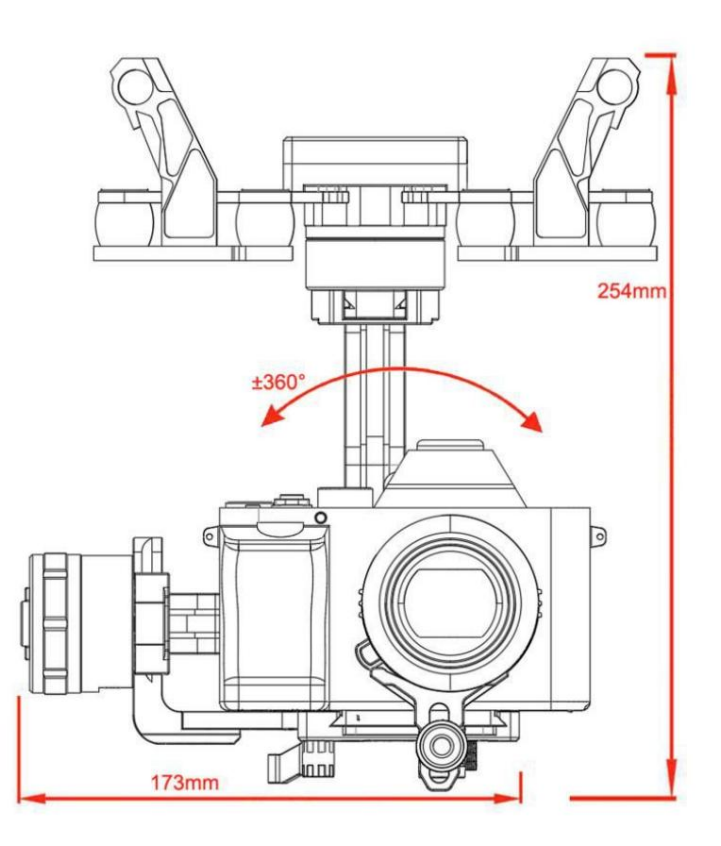

# TAROT  $\frac{1}{2}$

## Ⅶ. 문제 해결

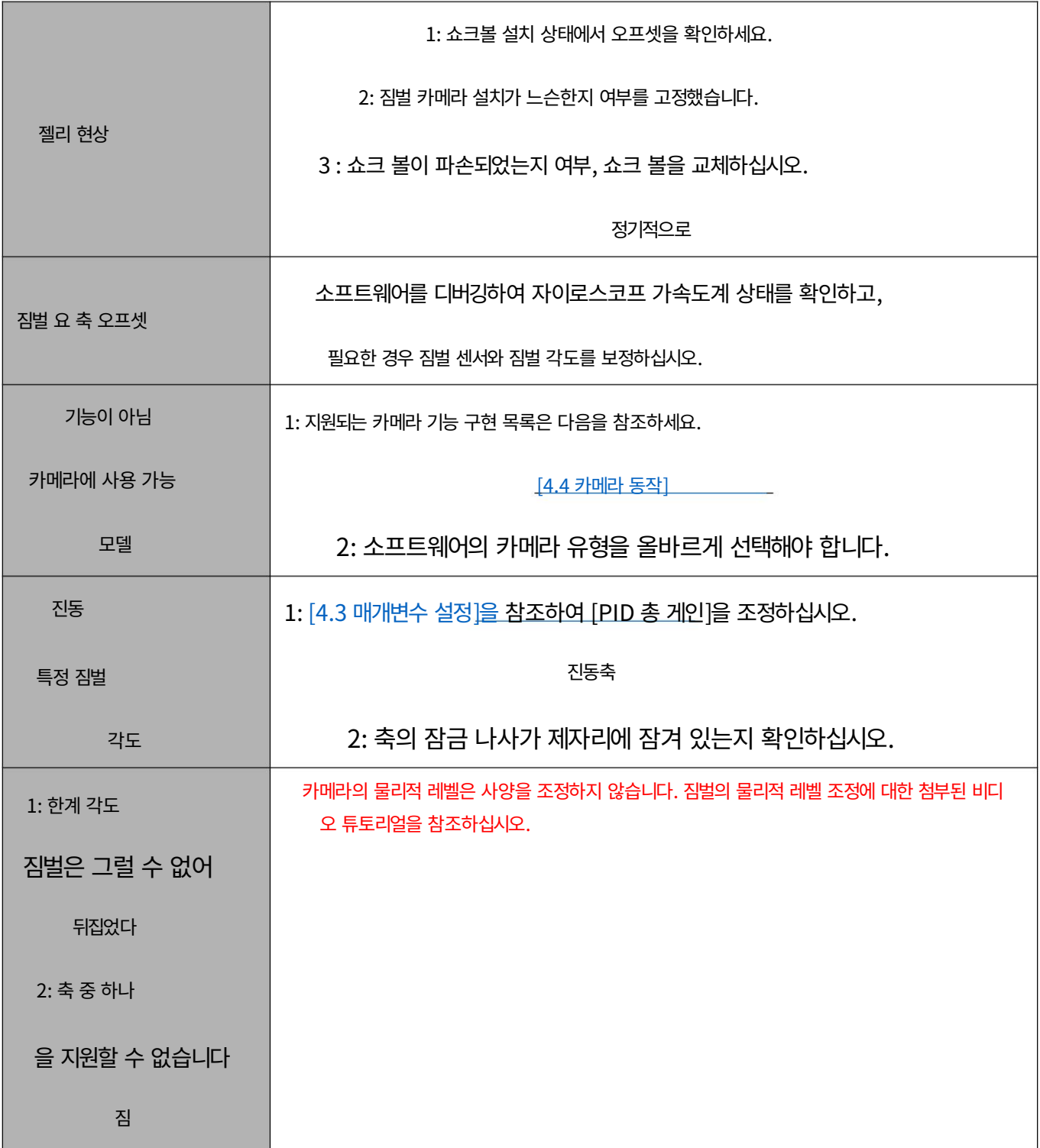